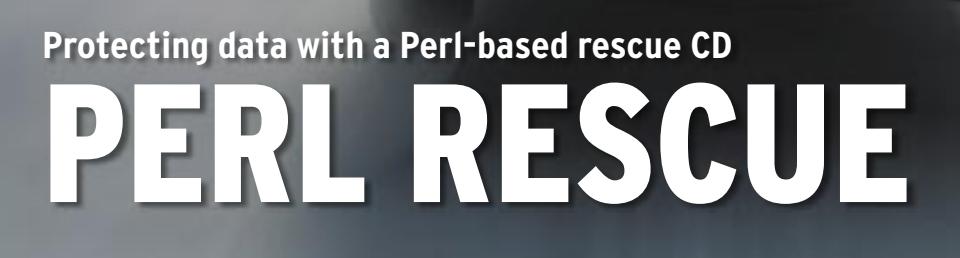

Armed with just a rescue CD and a Perl script, you can back up a client's

hard disk across the wire. **BY MICHAEL SCHILLI**

hat do you do when a hard disk crashes? Just buy a new hard disk and restore your most recent backup, of course.

But what happens if you had a configuration with multiple partitions on the disk? How much space was assigned to each partition, and what filesystems did you have on the disk?

Disaster recovery is a fairly easy process if the backup includes the complete partitions and you can restore the backup in a single operation.

But if the partitions in the backup set happen to contain the root directory of a Linux system, or if you happen to have Windows running on a laptop, you may not be able to create a copy while the system is running.

AMERICAN MEDICAL MEDIC

01357

EMS<br>653

# Rescue CD as a Backup Solution

Sysresccd.org [2] has a rescue CD, from which you can boot any x86 machine into a minimal Linux system including critical tools such as *partimage*, *sfdisk*, *fdisk*, *perl*, and an NFS client. Thanks to the client, the system can then connect to an NFS-based backup server (see the "Installation" box below for details), and autonomously save both the partitioning layout, and the partitions.

Of course, no admin worth their salt will want to waste time typing backup

commands. After inserting the CD in the machine you want to back up, the idea is for everything to run automatically. To allow this to happen, this month's column describes a slightly modified boot CD that simply inquires about which machine it is running on, and then backs up all the disks in that machine onto the backup server.

As the diagram in Figure 1 shows, if you boot a machine from the modified Sysresc CD, it runs the *autorun* script to contact the backup server (which has an IP address of 192.168.0.40 in our example). *autorun* (Listing 1) first initializes the network to do this, and then launches the NFS client with its *lockd* and *portmap* daemons, before going on to mount the backup server's */backup* directory below */mnt/backup* on the client to be backed up. A compiled binary Perl script titled *bin/pbb.bin* (for parti-

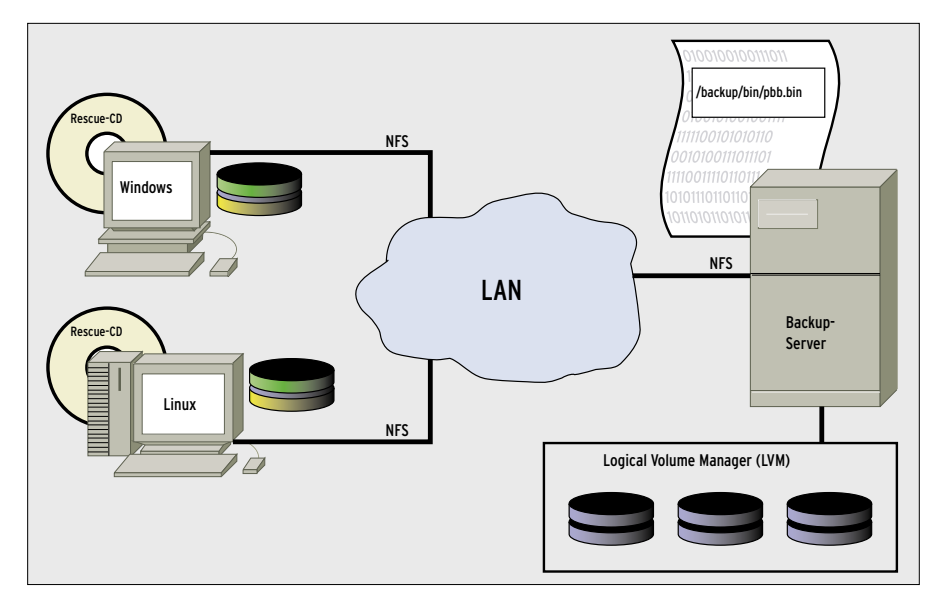

**Figure 1: Computers on the local network autonomously save their partitions on an NFS server via the Sysresc CD.**

tion-based backup) is located in this directory. *autorun* calls the script via NFS to run the script against the client.

The script comes up with a simple text-based menu with names for the configured clients. The user can select an entry to launch into the backup. To restore instead of backing up, the user can just press  $[CTRL] + [C]$ , and carry on working in the root shell that is then launched.

Listing 2 shows you the source code for the backup script *pbb*. The *pick()* function serves up a list of preset computer names, and *sfdisk* checks out all visible IDE disks on the current system, before going on to save the partition tables of these disks on the backup server. The script also copies the Master Boot Record from the first disk */dev/hda* to the server. The backup data are stored in the */backup/data/[name]* directory on the backup server.

### Don't Save Trash

If you save a partition that isn't completely full, and just use *dd if=/dev/ hda1 of=backup.img* to back up the raw data, the backup image *backup.img* will take up more space than needed. The *partimage* tool, on the other hand, recognizes the structure of popular filesystems such as ext2, ext3, or Windows NTFS. It will save only relevant data and

| ext3f <sub>5</sub><br>ext3f <sub>B</sub> | 101.94 Mill                                                                                                    |
|------------------------------------------|----------------------------------------------------------------------------------------------------|
|                                          |                                                                                                    |
|                                          | 78.13 G1B                                                                                                    |
| swap (v1) 1.95 G1B                       |                                                                                                    |
|                                          |                                                                                                    |
|                                          |                                                                                                    |
| ext3fs                                   | 61.41 GiB                                                                                                    |
| ext3f <sub>5</sub>                       | 186.31 GiB                                                                                                    |
|                                          | Chext. (F5))                                                                                                    |
| (*) Save partition into a new image file |                                                                                                    |
|                                          | <about></about>                                                                                                    |
|                                          | (Exit (F6))                                                                                                    |
|                                          |                                                                                                    |
|                                          | -extended-<br>$ext3f9$ 7.46 $61B$<br>) Restore partition from an image file<br>) Restore an MSR from the imagefile |

**Figure 2: The partimage tool archives the data from raw hard disk partitions, restoring the data when needed.**

compress it, with the progress indicated by a bar. So, a sparsely populated 30GB root partition might only occupy a couple of hundred MB as a backup file.

The *partimage -b -d -z1 -o save /dev/ hda1 /backup\_path/hda1.img.gz* command lauches *partimage* in batch mode (*-b*) to make sure it quits on finishing. The *-d* option prevents the user from being prompted for a description of the image file. *-o* overwrites an existing image file, and *-z1* specifies *gzip* as the compression tool. *partimage* splits the resulting backup file into 2 GB segments, and enumerates them to tell them apart.

The *sfdisk -d /dev/hda* shell command launched by the *root* user reads the partition table on the first IDE hard disk, and outputs the table in a format that *sfdisk* will accept later on to restore it (Figure 3).

In order to find the hard disks installed on a system, call *sfdisk -l* helps *pbb* to list all the partitions on all the disks on the system. The backup script first navigates the list and runs a backup for all partition types contained in the *@ptypes* array. As Figure 4 shows, the current version of *pbb* only backs up type 7 (HPFS/NTFS) and type 83 (Linux) partitions. This way, unneeded swap partitions get left out. If you need to back up

### Listing 1: autorun

```
01 #!/bin/sh
02 # Sysresccd autorun script
03 IP=192.168.0.40
04 
05 # Start network
06 /etc/init.d/net.eth0 start
07 /etc/init.d/nfs start
08 
09 # Mount directory via NFS 
10 mkdir /mnt/backup
11 mount $IP:/backup /mnt/backup 
   ||
12 (echo "Mount failed ($IP 
  down?)"; exit 1)
13 
14 # Run backup script over NFS
15 /mnt/backup/bin/pbb.bin
16 
17 # Close NFS
18 umount /mnt/backup
```

| $\overline{\mathbf{v}}$ |                                                     |  |  | mschilli@mybox;home/mschilli/DEV/articles/backup |  | $-10$ |  |
|-------------------------|-----------------------------------------------------|--|--|--------------------------------------------------|--|-------|--|
|                         | mybox.root:backup# sfdisk -d /dev/hda               |  |  |                                                  |  |       |  |
|                         | # partition table of /dev/hda                       |  |  |                                                  |  |       |  |
|                         | unit: sectors                                       |  |  |                                                  |  |       |  |
|                         |                                                     |  |  |                                                  |  |       |  |
|                         | /dev/hda1: start= 63. size= 208782. Id=83. bootable |  |  |                                                  |  |       |  |
|                         | /dev/hda2: start= 208845, size=163846935, Id=83     |  |  |                                                  |  |       |  |
|                         | /dev/hda3 : start=164055780, size= 4096575, Id=82   |  |  |                                                  |  |       |  |
|                         | /dev/hda4 : start=168152355, size=144424350, Id= f  |  |  |                                                  |  |       |  |
|                         | /dev/hda5 : start=168152418, size= 15647247, Id=83  |  |  |                                                  |  |       |  |
|                         | /dev/hda6 : start=183799728. size=128776977. Id=83  |  |  |                                                  |  |       |  |
|                         | mubox.root:backup#                                  |  |  |                                                  |  |       |  |

**Figure 3: The sfdisk command outputs the partitioning data for a hard disk.**

other partition types (W95 FAT32 is represented as *c*, for example), just modify line 15 in the listing. Although *partimage* claims that its NTFS support is still experimental, it worked perfectly in my lab.

Before the script creates a new backup, it renames the old backup directory with an *.old* extension. We need to keep the old backup, just in case the new one fails. However, if the script finds an *.old* directory, it will assume

### Listing 2: pbb

32 # Move old backup aside

01 #!/usr/bin/perl -w 02 use strict; 03 use Pod:: Usage; 04 use Sysadm::Install qw(:all); 05 use Log::Log4perl qw(:easy); 06 use Log::Log4perl::Appender:: Screen; 07 08 Log::Log4perl->easy\_init( 09 \$DEBUG); 10  $11$  my \$MDIR = 12 "/mnt/backup/data"; 13  $14$  my %ptypes = 15 map {  $\phi$  => 1 } qw(83 7); 16 17 my @machnames = qw(desktop1 18 desktop2 laptop1); 19 20 my %machnames = 21 map {  $\phi$  => 1 } @machnames; 22 23 my \$mname = pick "Box", 24 \@machnames, 1: 25 26 my %drive\_done; 27  $28$  my  $$bdir = "$MDIR/$mmame":$ 29 my  $$$ oldbdir = 30 "\$MDIR/\$mname.old";

33 if (-d \$oldbdir) {  $34$  LOGDIE 35 "\$oldbdir already exists"; 36 } 37 mv \$bdir, \$oldbdir 38 if -d \$bdir; 39 mkd \$bdir unless -d \$bdir; 40 41 # Save the master boot record 42 # of the first IDE disk 43 tap qw(dd if=/dev/hda), 44 "of=\$bdir/hda.mbr", 45 qw(count=1 bs=512); 46 47 my  $s$ sf = `sfdisk -d`; 48 49 while (\$sf  $=$ 50 /^(.\*Id=\s\*(\w+).\*)/mg) { 51 my (\$line, \$id) = (\$1, \$2); 52 53 next 54 unless 55 exists \$ptypes{\$id}; 56 57 my  $(\text{5path}) = \text{split}$  ' ', 58 \$line, 2; 59 (my  $dev =$ \$path) =~ 60 s#.\*/##; 61 (my \$drive = \$dev) =~ 62 s/\d//g;

that something has gone wrong, and *pbb* will issue an error message.

*pbb* parses the output from *sfdisk -l* for the  $Id =$  string, which contains the type for each partition that has been found (for example *83* or *c*). The device path is at the start of the line (e.g., */dev/hda1*), and *pbb* derives the disk path from it (*/ dev/hda*). This will not work with SCSI disks.

After completing the backup, the *autorun* script calls *umount* to cut the tie to the NFS server; this ensures that the backup file is safely written at the other end before shutting down.

#### Worst Case

If worst comes to worst, and you need to restore your latest backup on a new

64 # Save partition table 65 if (!\$drive\_done{\$drive}++) 66 { 67 sysrun "sfdisk -d " . 68 "/dev/\$drive " . 69 ">\$MDIR/\$mname/\$drive.pt"; 70 } 71 72 # Save partition 73 sysrun  $74$  "partimage  $-b$   $-d$   $-z1$   $-c$  ". 75 "save /dev/\$dev " . 76 "\$bdir/\$dev.img.gz"; 77 } 78 79 # Remove old backup 80 rmf \$oldbdir if -d \$oldbdir; 81 82 =head1 NAME 83 84 pbb - Partition Based Backup 85 86 =head1 SYNOPSIS 87 88 phb 89 90 =head1 DESCRIPTION 91 92 Scans all IDE hard drives, 93 backs them up by partiion.

31

63

| Ľ              |                                                                                                    |                | ms hill deploy demons while  |           |                                 |         | $-1914$                            |
|----------------|----------------------------------------------------------------------------------------------------|----------------|------------------------------|-----------|---------------------------------|---------|------------------------------------|
|                | Command (a for help): 1                                                                                                    |                |                              |           |                                 |         |                                    |
| o              | Empty                                                                                                    | 1 <sub>c</sub> | Hidden W95 FAT3 70           |           |                                 |         | DiskSecure Mult bb Boot Wizard hid |
| 1              | <b>FAT12</b>                                                                                                    | 1 <sub>e</sub> | Hidden N95 FAT1              | 75        | PC/IX                           | be      | Solaris boot                       |
| $\overline{2}$ | <b>XENIX</b> root                                                                                                    | 24             | <b>NEC DOS</b>               | 80        | Old Minix                       | $_{c1}$ | DRDOS/sec (FAT-                    |
| ā              | <b>XENTX unr</b>                                                                                                    | 39             | Plan 9                       | 81        |                                 |         | Minix / old Lin c4 DRDOS/sec (FAT- |
| 4              | <b>FAT16 &lt;32W</b>                                                                                                    | 3c             | PartitionMagic               | 82        | Linux suap                      |         | c6 DRDOS/sec (FAT-                 |
| 5              | <b>Extended</b>                                                                                                    |                | 40 Venix 80286               | 83        | Linux 1                         | cT      | Surinx                             |
| 6              | <b>FAT16</b>                                                                                                    | 41             | PPC PReP Boot                | 84        | OS/2 hidden C:                  |         | da Non-FS data                     |
| 7              | HPFS/NTFS                                                                                                    | 42             | SFS                          | 85        | Linux extended                  |         | db CP/N / CT0S / .                 |
| 8              | AIX                                                                                                    | 4d             | QNX4.x                       | 86        | NIFS volume set de Dell Utility |         |                                    |
| 9              | AIX bootable                                                                                                    | 4e             | $QNX4.x$ 2nd part $87$       |           | NIFS volume net df              |         | <b>Boot It</b>                     |
| a              | 0S/2 Boot Manag                                                                                                    | 4f             | QNX4.x 3rd part 8e Linux LVM |           |                                 | $-1$    | DOS access                         |
| ь              | <b>W95 18132</b>                                                                                                    | 50             | <b>OnTrack DM</b>            | 93        | <b>Receba</b>                   | $-3$    | <b>DOS R/D</b>                     |
| e              | <b>N95 FAT32 (LBA)</b>                                                                                                    | 51             | OnTrack DMG Aux 94           |           | Roocba BBT                      |         | e4 SpeedStor                       |
| ë              | <b>W95 FAT16 (LBA)</b>                                                                                                    |                | 52 CP/M                      | 91        | <b>BSD/OS</b>                   |         | eb BeOS fs                         |
| f              | W95 Ext'd (LBA)                                                                                                    | 53             | OnTrack DMG Aux              | a0        | IBM Thinkpad hi                 | ee      | EFI GPT                            |
| 10             | <b>OPUS</b>                                                                                                    | 54             | OnlrackDMG                   | a5        | FreeBSD 3                       | e۴      | EFI (FAT-12/16/                    |
| 11             | Hidden FAT12                                                                                                    | 55             | $EZ-Drive$                   | a5        | OpenBSD                         | fo      | Linux/PA-RISC b                    |
| 12             | Compaq diagnost 56                                                                                                    |                | Golden Bow                   | a7        | <b>NeXTSTEP</b>                 | $r_1$   | SpeedStor                          |
|                |                                                                                                    |                | Price Edisk                  | $-86$     | Dorwin UFS                      |         | f4 SpeedStor                       |
|                |                                                                                                    |                | SpeedStor                    | a9        | <b>NetBSD</b>                   |         | f2 DOS secondary                   |
|                |                                                                                                    |                | GNU HURD or Sus              | ab        | Darwin boot                     |         | fd Linux raid auto                 |
|                |                                                                                                    |                | <b>Movell Netware</b>        | <b>b7</b> | BSDI fs                         |         | fo LANstep                         |
|                |                                                                                                    |                | <b>Novell Networe</b>        | $b8$      | GOME JUZZ                       | ff.     | <b>BBT</b>                         |
|                | 12 Compaq diagnost 56<br>14 Hidden FAI16 C3 Sc<br>16 Hidden FAI16 61<br>17 Hidden HPFS/NTF 63<br>18 AST SmartSleep 64<br>1b Hidden H95 FAI3 65<br>Command (m for help): |                |                              |           |                                 |         |                                    |
|                |                                                                                                    |                |                              |           |                                 |         |                                    |

**Figure 4: The l command in the fdisk program outputs a list of all known partition types.**

drive, just boot the system you wish to install from the rescue CD, and then drop the backup copy of the partition table onto the system: *# sfdisk </mnt/ backup/data/laptop1/hda.pt*.

If, as in our example, this happens to be the disk with the Master Boot Record (which is stored in the first 512 bytes, and required to boot the machine), you can give the *dd if=/mnt/backup/data/*

#### Advertisement

*laptop1/hda.mbr of=/dev/hda* command to restore the MBR on the first IDE disk *hda*. To restore the data on a partition, you need to launch *partimage* on the command line, select *Restore a partition from an image file* in the GUI, and enter the path to the first backup image, as in */mnt/backup/data/laptop1/hda. img.gz.000*. *partimage* will automatically find the remaining segments in the same directory.

# Out of the Fire

The rescue CD has a Perl installation, but unfortunately, it is missing some CPAN modules that the *pbb* script needs: Sysadm::Install, or Log::Log4perl, for example. Thanks to the Perl Archive Toolkit *PAR*, which we introduced in [4], you can create a binary executable, *pbb.bin*, including the script and any modules it uses (and a Perl interpreter) on a compatible Linux machine that has the required CPAN modules installed.

Note that the system where you create the binary package must have libc version 2.3.2 or older. After rebooting the

system with sysresccd, it will have this version, and you can expect compatibility issues if you create the Perl bundle with a newer version.

Running the PAR compiler against the script, *pp -o ppb.bin ppb*, converts the *pbb* Perl script to an executable, *pbb.bin*, assuming you have the CPAN PAR package installed on the system. *pbb* explicitly includes *Log::Log4perl::Appender:: Screen*, as *pp* would forget to do so. Log4perl uses this at runtime, but *pp* discovers the dependencies at compile time.

# Installing the Backup Server

As my backup server, I went for an old PC with a couple of old 120 Gbyte disks and a new 400 Gbyte disk. I chose Debian Sarge as the operating system for the server.

To provide a large, contiguous area of storage, I linked the individual partitions on the various disks using the Logical Volume Manager (LVM). To set up the partition on a disk (such as */dev/hdc1*) to be used by LVM, you need to run *pvcreate /dev/hdc1*.

You can then group the physical volumes created by this process to form a volume group, which is then assigned to

a logical volume. The following creates a 600 GB virtual device:

```
# vgcreate2
  giantvg \mathbf{z} /dev/hdc1 ...
# lvcreate -L\blacktriangleright600G - n2giantly \nablagiantvg
```
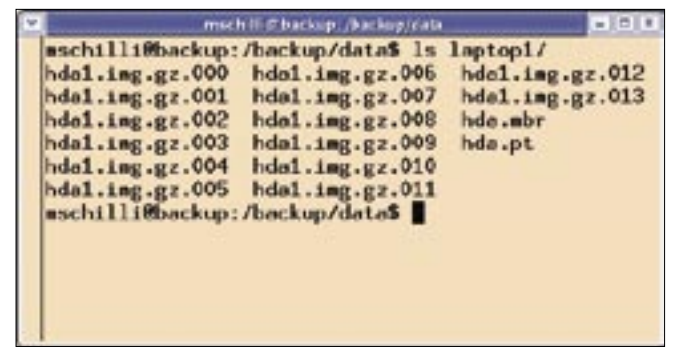

**Figure 5: Backup data from a laptop with a single hard disk.**

It goes by the name of */dev/giantvg/ giantlv*. *mkfs.ext3* will let you install an ext3 filesystem on the device, which you can then easily mount onto an existing */backup* directory by entering *mount /dev/giantlv/giantvg /backup*.

I created a 10 GB root partition for the Debian system on the first 120 Gbyte disk, and my LVM definition neatly assigned the remaining 110 GB as backup space on the giant LVM partition. The basic installation did not include an NFS server, so I entered *apt-get install nfskernel-server nfs-common portmap* to download and install NFS. To give the computers on the local network access to */backup*, I added an export of */backup 192.168.0.\*(rw,sync)* to the */etc/exports*

```
01 CUST=/usr/sbin/sysresccd-custom
02 MNT=/mnt/backup
03 OUT=/mnt/custom
04 
05 cd $MNT
0607 dd if=/dev/zero of=fsimage bs=1M count=1000
08 mke2fs -F -q -N 50000 fsimage
09 mount -t ext2 -o loop fsimage $OUT
10 
11 $CUST extract
12 $CUST cloop 300 20000
13 
14 cp $MNT/bin/autorun $OUT/customcd/isoroot
15 
16 $CUST setkmap speakup
17 $CUST isogen my_srcd
18 
19 cp $OUT/customcd/isofile/sysresccd-new.iso /mnt/backup
20 
                          Listing 3: mkcd
```
file, and exported the changes by entering *exportfs -a*.

# Patched Rescue CD

As the rescue CD by Sysresccd.org boots the machine, and includes all programs visible after the boot in what is called a *cloop*, you need to follow the steps in the Howto at [2] when patching.

The shell script in the *mkcd* listing retrieves the *autorun* file from the *bin* directory on the backup server mount and copies it to the root directory on the new CD. You need to run the *mkcd* command on a system booted from the Sysresc CD to copy the active rescue CD to a temporary directory, before adding *autorun*, and then creating a modified ISO image file with the script on the CD. The new ISO file is stored on the root directory of the backup server, where you can burn it onto a CD by running *cdrecord dev= /dev/cdrom speed=4 sysresccd-new.iso*. Of course, if you have two CD drives plugged into your computer, you can do all of this on a single machine.

Before running the script, you need to modify the IP address for the backup server in *autorun*, along with the computer names in *pbb*, and compile *pbb*. You also can add data restore functionality. Your next hard disk crash will come, but you will be well prepared.

### INFO

- [1] Listings for this article: http://www. linux-magazine.com/Magazine/ Downloads/73/Perl
- [2] Rescue CD download from sysresccd: http://sysresccd.org
- [3] Partimage documentation: http://partimage.org
- [4] Michael Schilli, "Pack Your Bags", http://www.linux-com/issue/47/Perl\_ Portable\_Archives. pdf